## **INSTALLATION GUIDE**

# NI-488.2™ for Linux

This guide explains how to install the NI-488.2 for Linux software.

### **System Requirements**

The NI-488.2 for Linux software requires the following system components:

- Linux kernel 2.2.x, 2.4.x, or later released version for the Intel x86 architecture
- GNU C library version 2.2.4 or later
- X Windows graphical environment to run a configuration utility
- At least 0.5 MB of disk space for the minimum driver-only installation and 25 MB of disk space for the complete installation

You meet Linux kernel and GNU C Library requirements if you are using the following distributions:

- RedHat Linux 7.2 or later
- SuSE Linux 7.3 or later
- Mandrake Linux 7.0 or later
- Debian GNU/Linux 3.0 or later

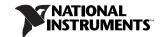

#### **Installation Instructions**

To install the NI-488.2 for Linux software, complete the following steps:

- Insert the NI-488.2 for Linux CD.
- 2. Log in to your system as root.
- 3. Mount the CD-ROM.

On most systems, the CD-ROM is mounted automatically when you insert the CD. If your system does not have an automount feature, you can use the following command:

```
mount /dev/cdrom -tiso9660 /mnt/cdrom
```

4. Change the current directory to the mounted CD-ROM by typing the following command:

```
cd /mnt/cdrom
```

5. Run the installation script by typing the following command:

```
./TNSTALL
```

The INSTALL script ensures that you meet all the requirements, checks and removes existing installations if necessary, and then installs the NI-488.2 for Linux software. The script installs the software in /usr/local by default, but you can choose an alternate location during installation. The script uses rpm to install the packages on systems that support it, or extracts the files directly on other systems.

Advanced users can also install the packages without going through the INSTALL script by using rpm (or a graphical package manager such as glint, gnorpm, or kpackage) on RedHat or other rpm-based systems, or by using tar on systems without rpm. To access rpm or TGZ packages, uncompress the NI-4882.TZ file on the NI-488.2 for Linux CD.

See the README.txt file on the NI-488.2 for Linux CD for additional important information.

## Configuring a GPIB-ENET/100 Interface

To configure a GPIB-ENET/100 interface, complete the following steps.

 Start the GPIB Explorer utility by becoming root and entering the following command:

```
<InstallDir>/natinst/ni4882/bin/gpibexplorer
```

<InstallDir> is the directory where you install the software. The default is
/usr/local.

- Click New.
- 3. Follow the prompts.

For more information about configuring a GPIB-ENET/100 interface, refer to the *GPIB Hardware Guide* and the *NI-488.2 User Manual*. Both documents are in PDF format on the NI-488.2 for Linux CD and at ni.com/manuals.

## **Technical Support**

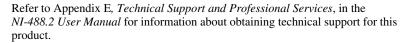

NI-488.2™, National Instruments™, NI™, and ni.com™ are trademarks of National Instruments Corporation. Product and company names mentioned herein are trademarks or trade names of their respective companies. For patents covering National Instruments products, refer to the appropriate location: Helps-Patents in your software, the patents. txt file on your CD, or ni.com/patents.